# Using Web **Frameworks**

## An introduction to Rails

#### **Lecture Goals**

- Understand what frameworks are used for.
- Know how to design an application with a web framework in mind.
- Have a *vocabulary* to talk about different parts of web frameworks.
- Understand some of the fundamental *design patterns* used by frameworks.
- Know how to navigate a Rails project.

#### **Web Requests**

When you type a URL into your browser, a *client*, your computer issues a *web request*.

A *server* on the other side handles processing your request and builds a *response*.

#### **Web Requests**

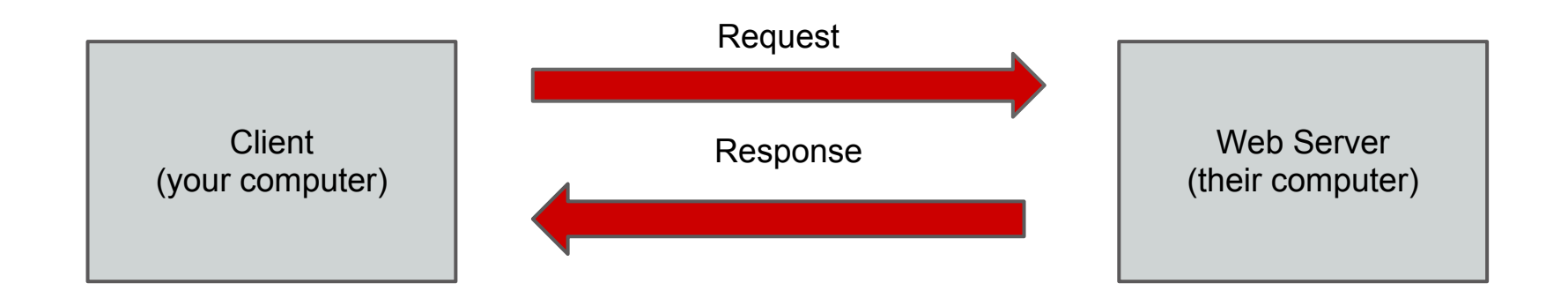

#### ● *HyperText Transfer Protocol* (HTTP) is the language used to issue and respond to web requests.

### **HyperText Transfer Protocol (HTTP)**

HTTP contains *verbs* for distinguishing between different types of requests:

- GET request a web page *e.g.* GET http://www.reddit.com/r/todayilearned
- POST send some resource data to a website

*e.g.* make a new post on reddit

PUT - update a resource on a website

*e.g.* make an edit to a post

DELETE - remove a resource from a website

*e.g.* delete a post

#### **State and HTTP**

Imagine having a conversation with someone who never remembers anything you've already said.

This communication is *stateless*, *i.e.*, no context is remembered.

Need a way to remind people of what was spoken before.

#### **State and HTTP**

HTTP is a stateless protocol. We use *cookies*, *URL variables*, as well as other methods to save state.

*State* is any *stored* information that may change over time.

http://www.google.com/search?**q=reddit;**

#### **Databases**

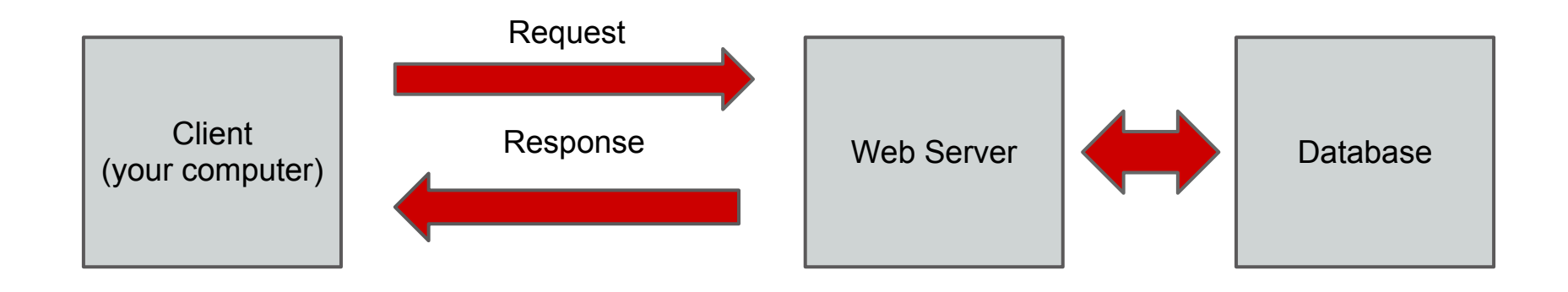

Application servers keep track of state (e.g. note accounts, forum posts, likes) by *Creating*, *Reading*, *Updating* and *Deleting* (*CRUD*) data stored as *records* in a *database*.

Stored information enables websites like Amazon.com to remember what you've previously bought.

#### **Generic Web Framework Pattern**

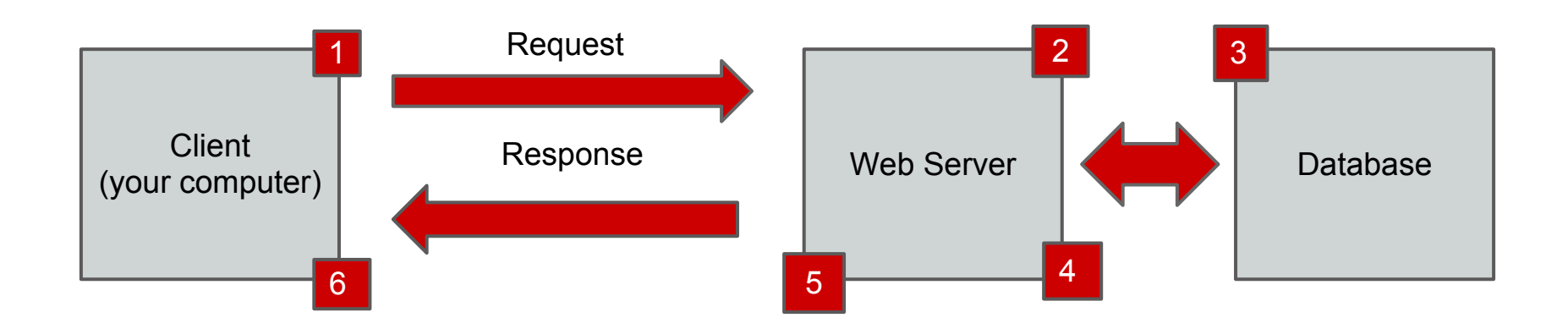

notes issue web requests to a server, and that server in turn looks up and (maybe) changes data stored in the database.

The server then sends a response to the client, possibly displaying the new data.

### **Responding to Web Requests**

A *Restful* API (a design pattern) is a way to design your URLs to give web requests a standardized form.

Restful APIs create a mapping between HTTP Verbs, *Universal Resource Identifiers (URIs)*, and *actions* taken by the web server to satisfy requests.

API = *Application Programmer's Interface*

### **Restful URLs (API)**

#### Example:

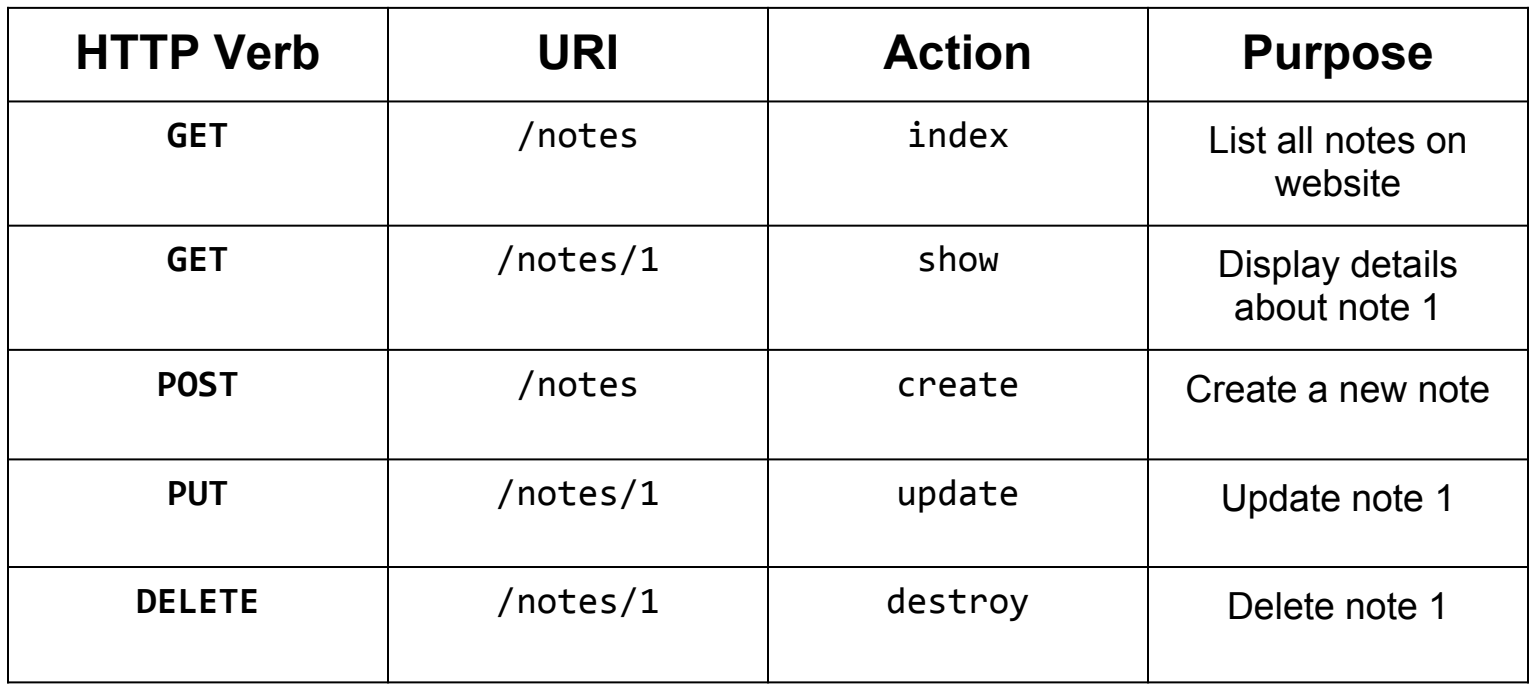

### **Responding to Web Requests**

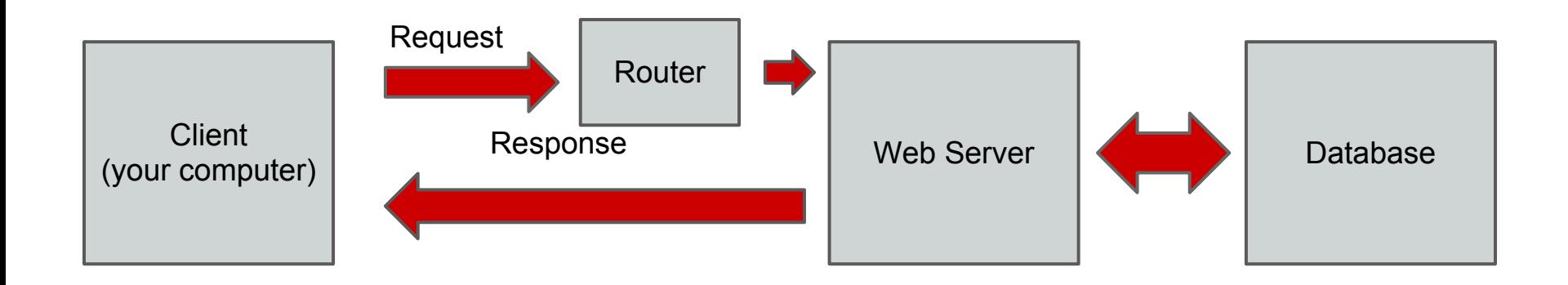

Web requests are differentiated by which HTTP verb and which URL was used.

Web servers use a *router* to decide what *action* to take in response to a particular request.

### **Building Responses**

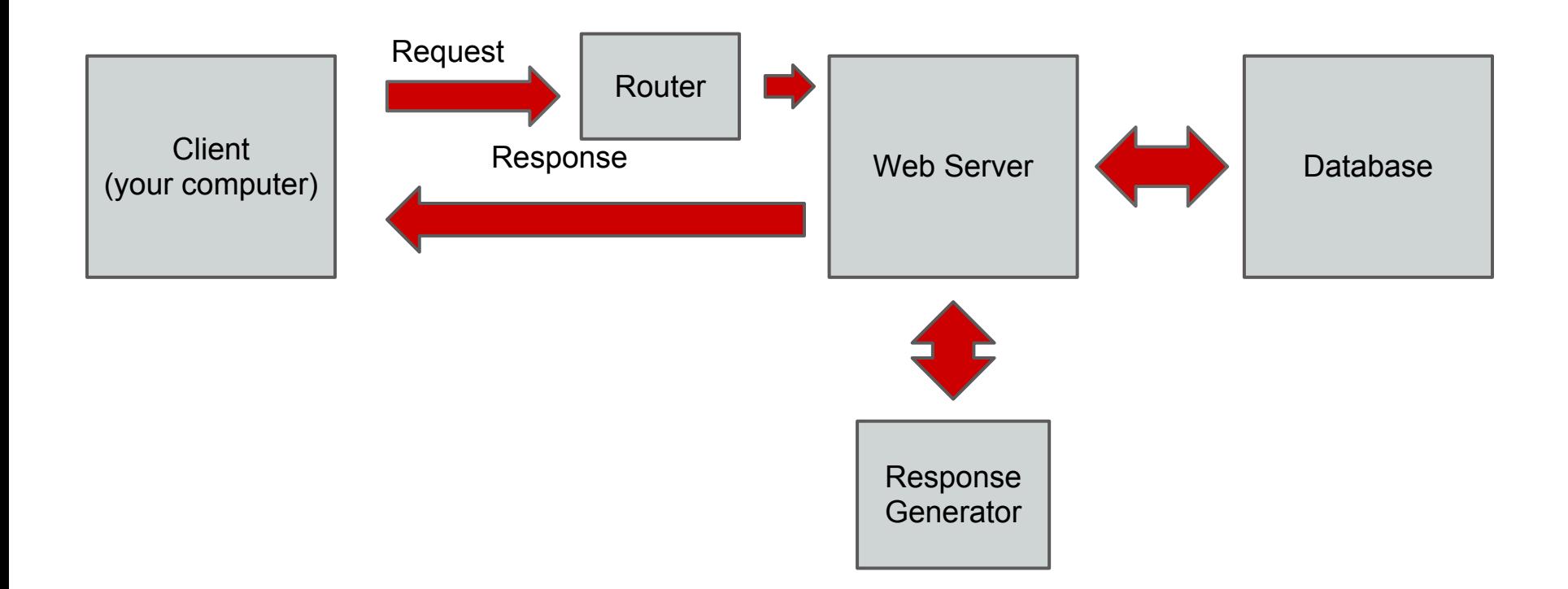

The last step in handling a request is building a *response*.

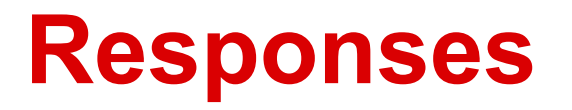

Responses come in many forms:

- Web Page (HTML/CSS)
- Dynamic Content (JS/PHP)
- Data (JSON/XML)

#### **HTML/CSS Responses**

- Often, responses will be partly note-specific, partly static.
- *Templates* allow us to write the static parts of web pages once, and fill in the notespecific parts later.

#### **HTML Templates**

 $\left\langle \text{html}\right\rangle$ <body> <h1>Welcome! **<%= note.name %>**</h1> <p>Our site allows you to....</p> </body> </html>

### **Putting it all together...**

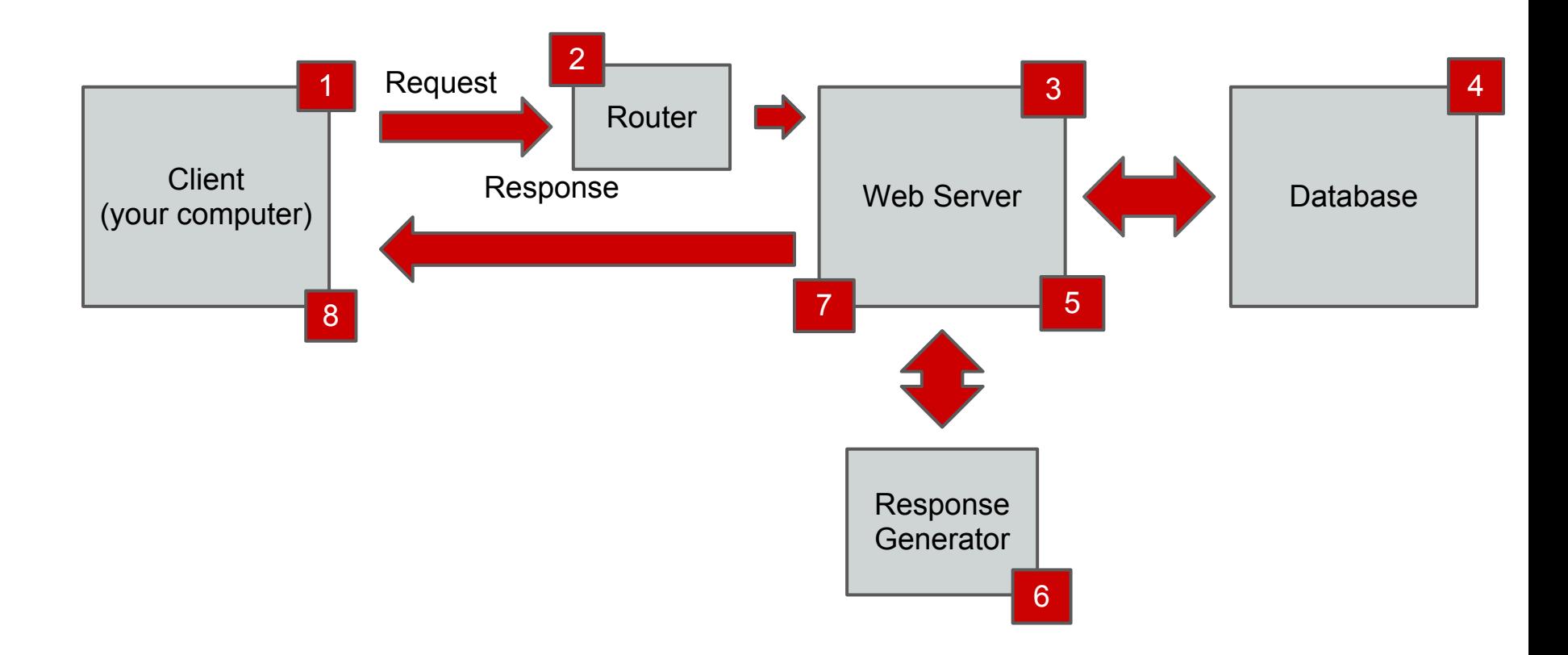

### **Putting it all together...**

#### The common name for this pattern is *Model, View, Controller*.

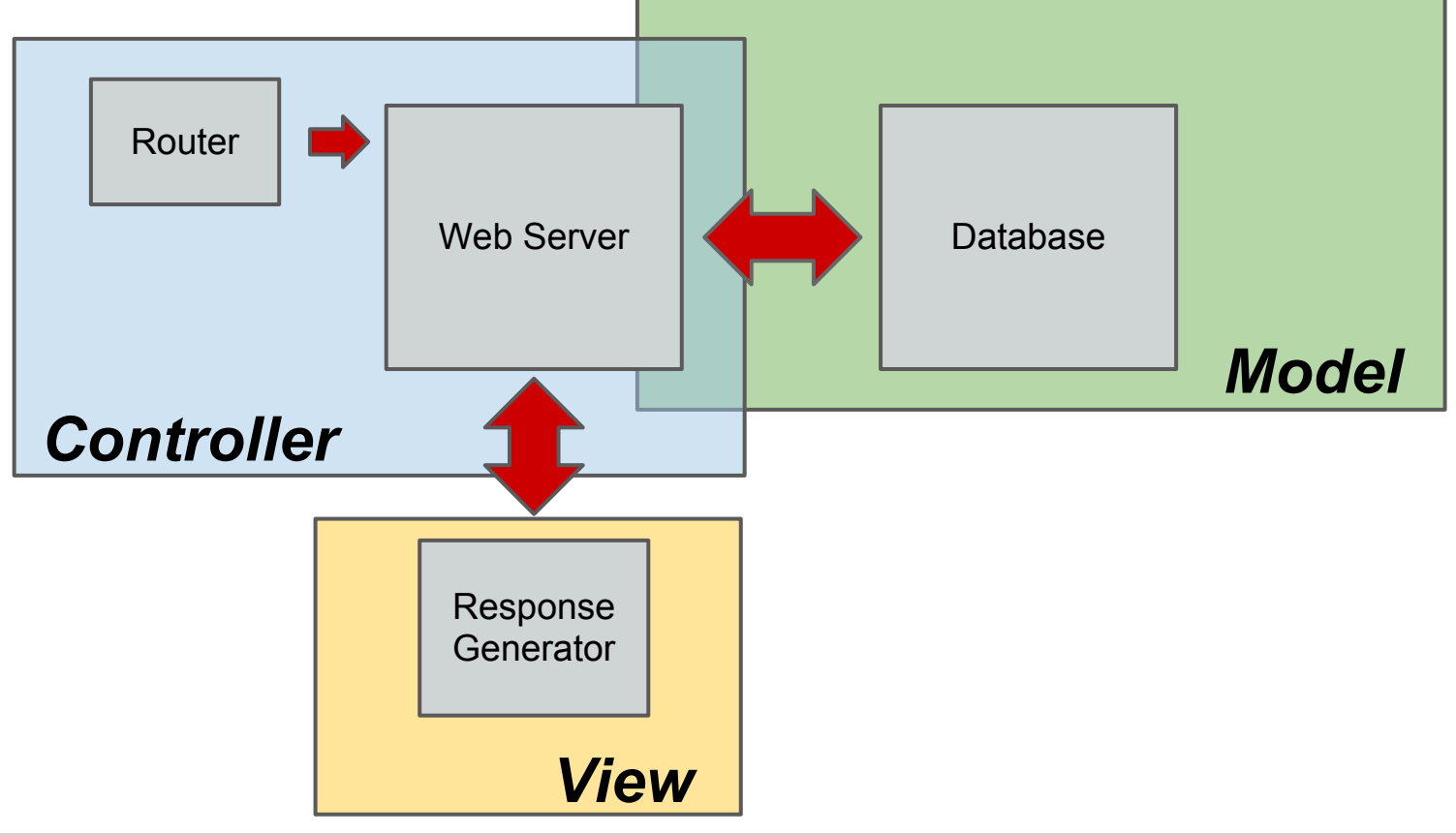

### **MVC in Rails**

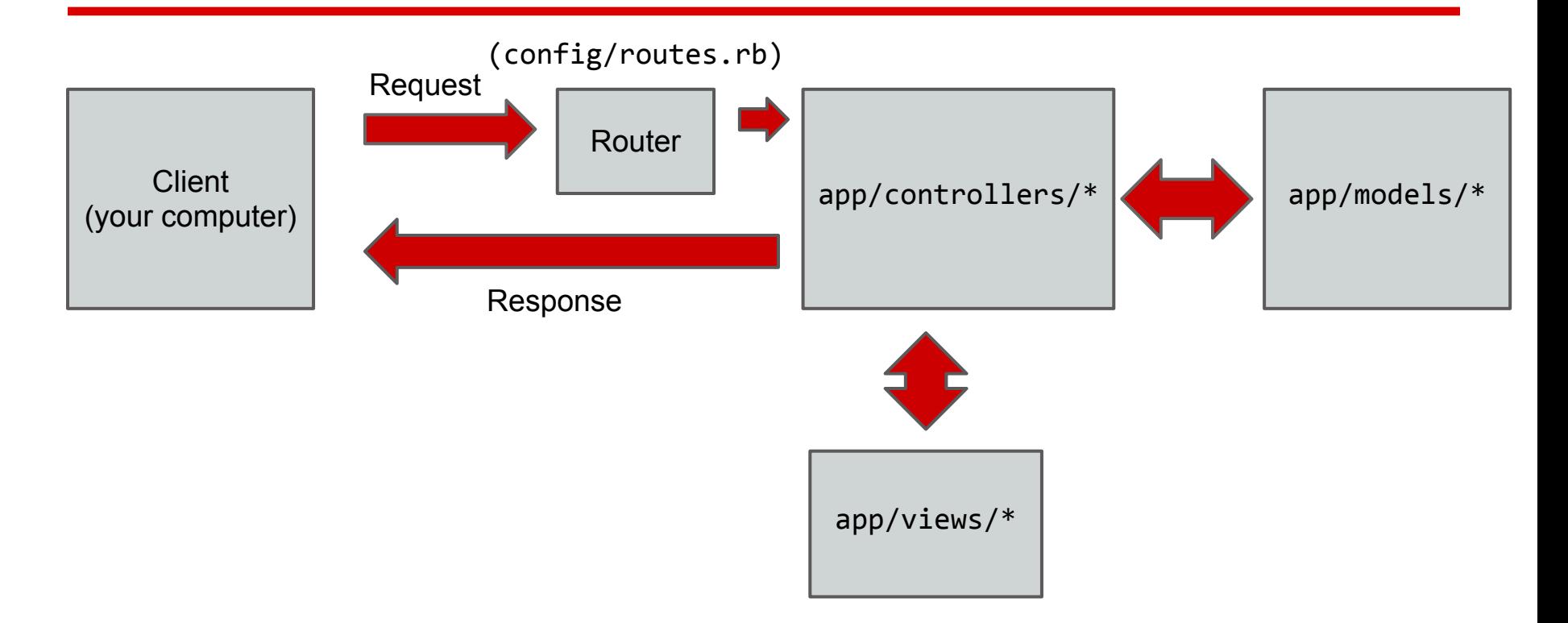

#### **MVC in Rails**

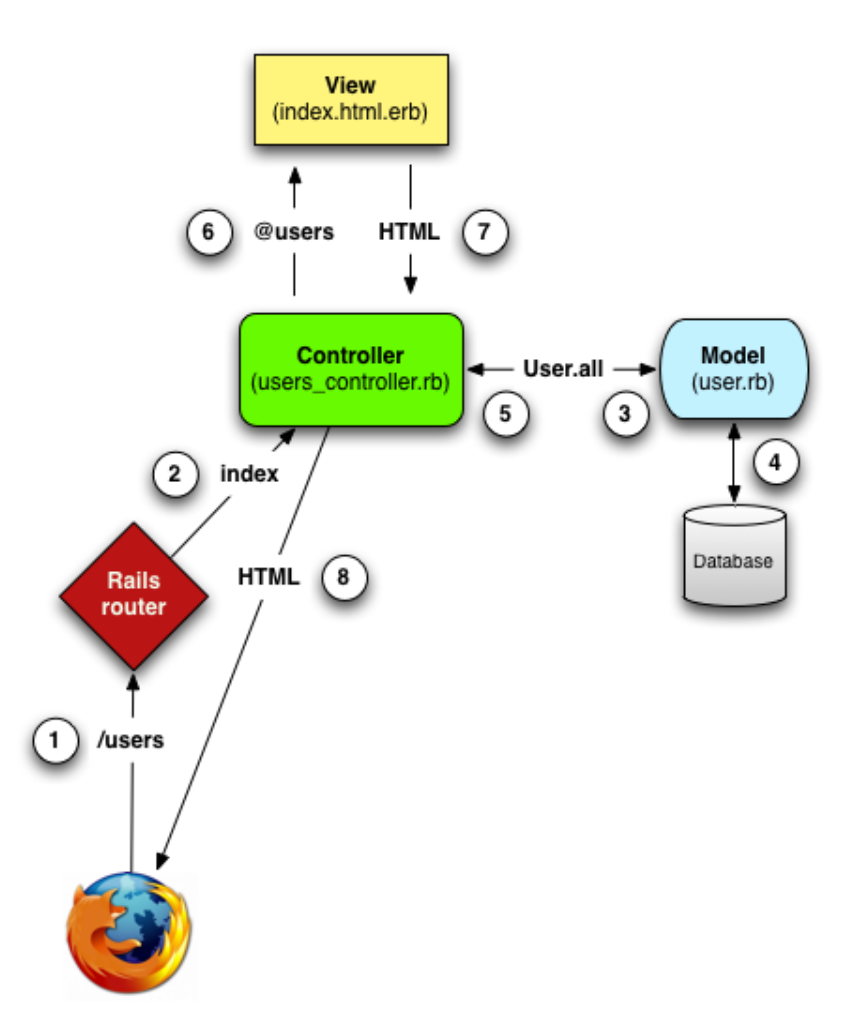

#### **rails start sample\_app**

#### \$ rails start <app\_name>

Creates a directory  $\langle$  app name>, with several folders beneath to help you organize all of your code.

**Note**: '\$' means a command prompt.

#### **rails start sample\_app**

#### \$ ls sample\_app

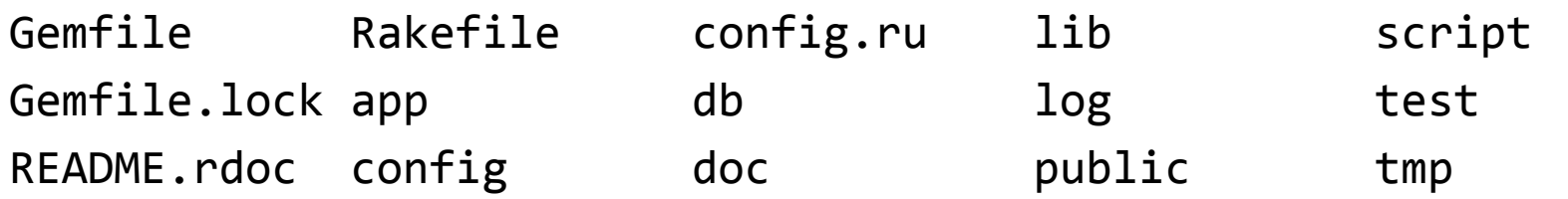

#### \$ ls sample\_app/app

assets controllers helpers mailers models views

#### **Starting the Server**

\$ rails s[erver]

More information:

\$ rails server --help

**Note**: [ ] = optional text

#### **Static Pages**

Type localhost:3000 into your browser. Currently, this shows the file public/index.html

Create the page public/hello.html: <html> <body> <h1>Hello World!</h1> </body> </body>

Can be viewed at localhost:3000/hello.html

#### **Static Pages**

Limitations:

- No templating
- Truly static (can't have any note-specific content).

#### **A Static Pages Controller**

...

\$ rails g[enerate] controller StaticPages home about create app/controllers/static\_pages\_controller.rb route get "static\_pages/about" route get "static\_pages/home" invoke erb create app/views/static\_pages create app/views/static\_pages/home.html.erb create app/views/static\_pages/about.html.erb

This creates our first controller. This will enable us to make use of templates, which will make it much easier to add site-wide content to our site (*e.g.* a navigation bar).

#### **Static Pages**

**File:** app/views/static\_pages/about.html.erb

.erb stands for *embedded ruby*. It enables us to write ruby code inside out HTML pages, which allows us to add dynamic content (more on this later).

#### **Aside: The Asset Pipeline**

html.erb css.scss js.coffee

Assets are *compiled* (e.g. translated into a new form). The file-types determine which kinds of compilation are attempted. Files are read from right to left (so .html.erb is first run through the embedded ruby compiler).

In production, this enables us to do JS + CSS *minification*, a process by which files are made smaller so that they take less time to send to the client.

#### **Routes**

#### **File:** config/routes.rb

```
...
root to: 'static_pages#home'
match 'about', to: 'static_pages#about'
...
```
These lines make <u>localhost:3000</u> point to app/views/static pages/home.html.erb and localhost: 3000/about point to app/views/static\_pages/about. html.erb.

**Note**: need to delete public/index.html

#### **Adding a new static page**

**File**: app/controllers/static\_pages\_controller.rb

def time end

#### **File**: config/routes.rb

match 'time', to: 'static pages#time'

#### **Adding a new static page**

Go to localhost:3000/time, no page yet! (template is missing).

**File**: app/views/static\_pages/time.html.erb

<h1>The time is now: </h1>

### **Adding a template**

**File**: app/view/static\_pages/time.html.erb

#### <h1>The time is now: **<%= Time.now %>**</h1>

But, this isn't very pretty... We need a way to *format* the time to make it more readable.

### **Adding dynamic content**

- \$ rails c[onsole]
- > Time.now
- > Time.now.stftime

Documentation: [http://www.ruby-doc.org/core-](http://www.ruby-doc.org/core-2.0/)[2.0/](http://www.ruby-doc.org/core-2.0/)

**File**: app/views/static\_pages/time.html.erb

<h1>The time is now: **<%= Time.now.strftime ('%B %d, %Y: %H:%M:%S') %>**</h1>

### **Adding dynamic content**

**File**: app/views/static\_pages/time.html.erb

<h1>The time is now:</h1> **<h2>**

**<%= Time.now.strftime('%B %d, %Y: %H:%M:%S') %> </h2>**

#### **Gemfile**

A Gemfile enables you to specify the *dependencies* (other software libraries) that your code uses. In ruby, packages of software can be installed as *gems*.

### **Adding styling with Bootstrap**

#### **File**: Gemfile

group :assets do ... gem 'bootstrap-sass', '2.1' ... end

### **Adding styling with Bootstrap**

Install new gems added to Gemfile: \$ bundle install

**File**: app/assets/stylesheets/custom.css.scss

@import "bootstrap"

**Note**: server restart needed

### **Styling with Bootstrap**

**File**: app/views/static\_pages/time.html.erb

<div class="container"> <div class="hero-unit"> <h1>The time now is:</h1> <h2 class="centered">...</h2> </div> </div>

**File**: app/assets/stylesheets/custom.css.scss

```
.centered {
   text-align: center;
}
```
#### **Aside: The Asset Pipeline**

For *development*, we want to make sure that our files are easy to read in the browser. For *production*, we want files to be as small as possible, even if they aren't readable.

> \$ rails s -e production \$ rake assets:precompile \$ rails s -e production

**File**: config/environments/production.rb config.assets.compile = **true**

#### **Aside: The Asset Pipeline**

\$ rake assets:precompile rails s -e production

Now, all of our JS and CSS are compiled into just two files, that are basically impossible to read (this has the added benefit of somewhat protecting intellectual property (IP)).

#### **Partials**

**File**: app/views/layouts/application.html.erb This file gives us structure for the entire site. Add this line:

<%= render 'layouts/header %>

**File**: app/views/layouts/\_header.html.erb <%= render 'layouts/header %>

#### **Header Partial**

#### **File**: app/views/layouts/\_header.html.erb

(see: http://twitter.github.com/bootstrap/examples/starter-template.html)

```
<div class="navbar navbar-inverse navbar-fixed-top">
    <div class="navbar-inner">
        <div class="container">
           <div class="nav-collapse collapse">
               <ul class="nav">
                   <li><a href="/">Home</a></li>
                   <li><a href="/time/">Time</a></li>
               \langle \rangleul>
           </div>
        </div>
    </div>
</div>
```
### **Cleaning up home**

What do we edit to make localhost:3000 look better?

Where do we add it?

<div class="container"> <div class="hero-unit">  $\langle\%$  yield  $\%$ </div> </div>

**File**: app/views/layouts/application.html.erb

### **Adding models**

We're going to make a simple note taking app. It allows notes to leave notes on a page.

notes can go look at notes, edit specific ones, or leave more.

### **Sketching out Notes**

A note has:

- a. Title (string)
- b. Content (string)
- c. Author (string (for now...))

Form: rails g model [model\_name] [attr]: [data\_type]

\$ rails g model Note title:string content:string author:string invoke active record

- create **db/migrate/20130405164422\_create\_notes.rb**
- create **app/models/note.rb**
- invoke test\_unit
- create test/unit/note test.rb
- create test/fixtures/notes.yml

### **Migrations**

db/migrate/20130405164422\_create\_notes.rb

Migration files allow us to write ruby code to manipulate our database. This saves us from having to learn a specific syntax for a specific database, and enables us to switch between different databases easily.

sqlite3 is used in development by default

#### **The Notes Model**

**File**: app/models/note.rb

**File**: config/routes.rb

#### resources :note**s**

The resources line gives us some default URLs for manipulating notes. Notice we wrote :notes instead of : note. In general, Ruby allows us to use pluralization where it is appropriate.

#### **Notes Routes**

#### Shows all URIs your router responds to: \$ rake routes

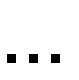

...

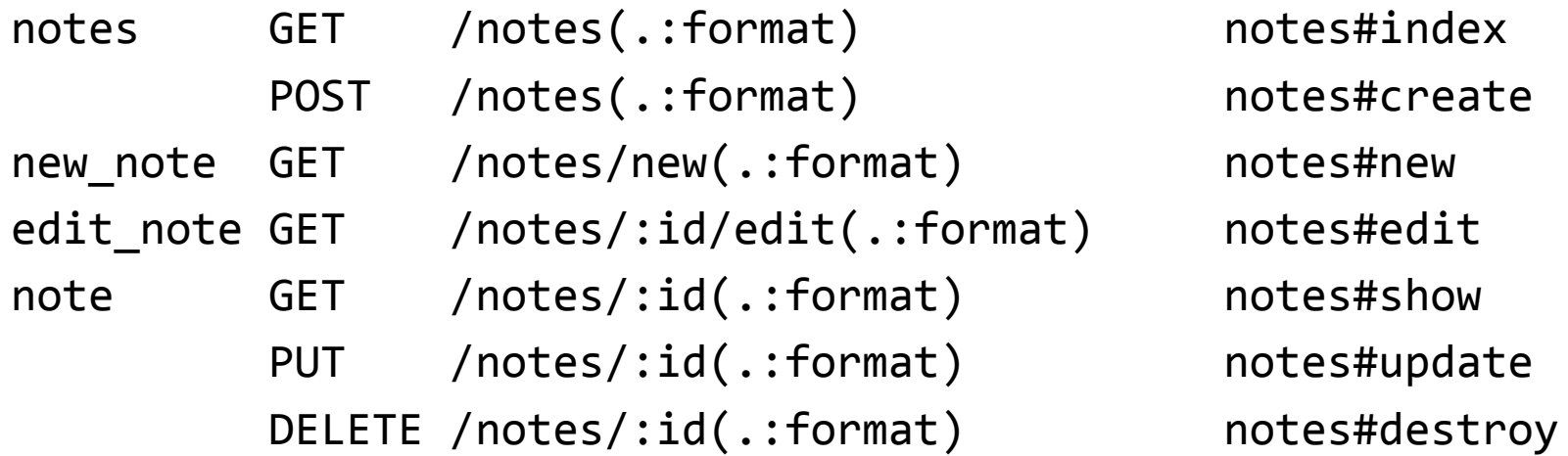

#### **Creating Notes**

- \$ rails c[onsole]
- $> n =$  Note.new # should cause a DB error

#### Need to first create Notes table: \$ rake db:migrate

- \$ rails c
- > n = Note.new

> n = Note.new title: "Hello, There", author: "Samuel Messing", content: "Lorem ipsum dolor..."

> n.save

#### **Model Validations**

#### **File**: app/models/note.rb validates :title, presence :true

before save do | note| note.title = note.title.titlecase end

\$ rails c

- > n = Note.new title: "MY AWESOMEST NOTE"
- > n.save
- > n.title

=> "My Awesomest Note"

#### **Notes URLs**

#### Example:

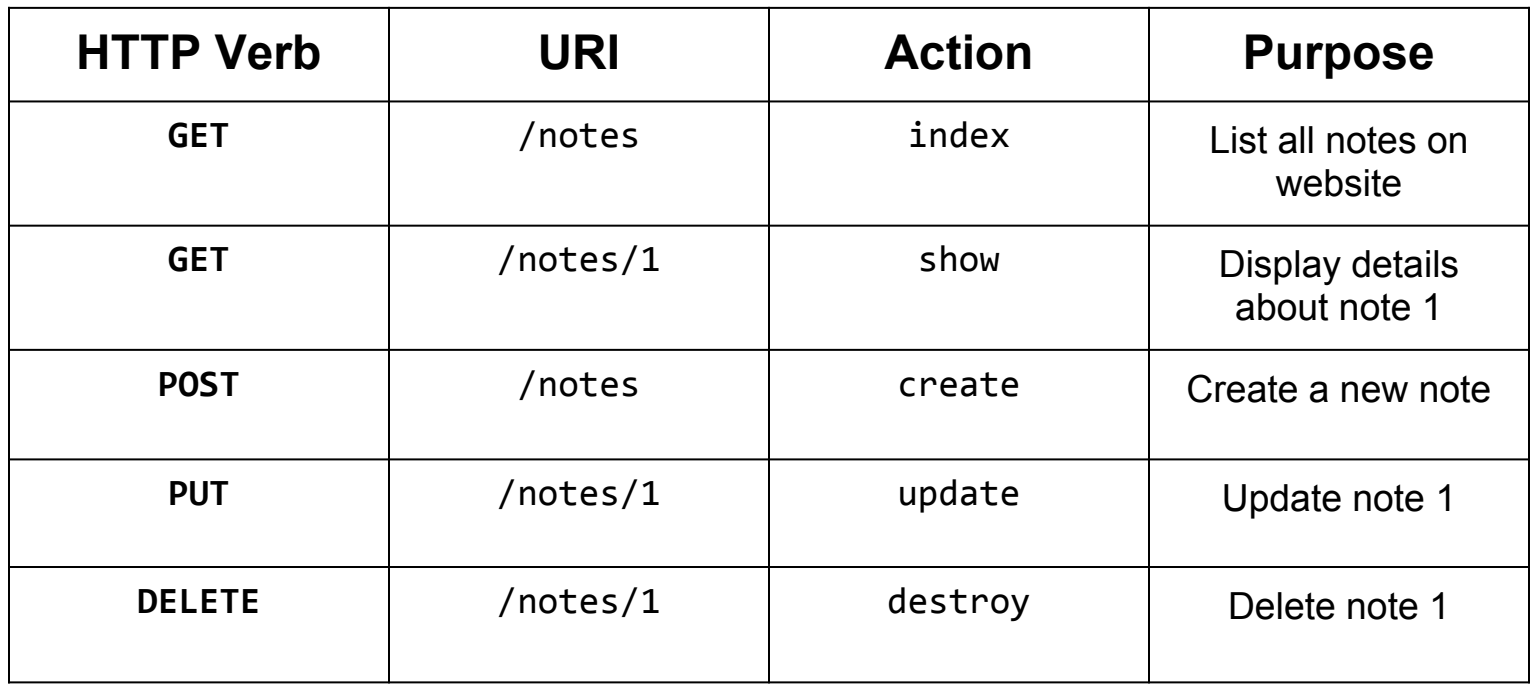

#### **Notes Controller**

Why does **localhost:3000/notes** not currently work?

No controller! (The part of the server that actually builds the response).

#### **Form**:

rails generate controller <ControllerName>

#### **Notes Controller**

#### rails g controller Notes

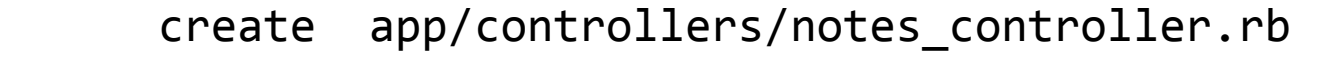

- invoke erb
- create app/views/notes
- invoke test\_unit
- create test/functional/notes controller test.rb
- invoke helper
- create app/helpers/notes\_helper.rb
- invoke test\_unit
- create test/unit/helpers/notes helper test.rb
- invoke assets
- invoke coffee
- create app/assets/javascripts/notes.js.coffee
- invoke scss
- create app/assets/stylesheets/notes.css.scss

#### **Notes Controller**

Now localhost:3000/notes gives us an action undefined error. Need to add the action "index" to the notes controller.

**File**: app/controllers/notes\_controller.rb def index end

### **Notes Index Template**

Now localhost:3000/notes gives us a template not found error. Need to add an index template to app/views/notes.

**File**: app/views/notes/index.html.erb

 $\langle$ /ul>

```
<ul class="notes-list">
    <% @notes.each do |note| %>
        <h1><%= note.title %></h1>
        <h2>By <%= note.author %></h2>
        <hr noshade/>
        <p><%= note.content %></p>
    \langle\% \rangle end \langle\% \rangle
```
#### **Passing Notes into the template**

Need to define @notes for the template. This is done in the controller.

**File**: app/controllers/notes\_controller.rb

def index @notes = Note.all end

#### **Adding a form for new notes**

#### \$ rake routes

Visiting localhost:3000/notes/new gives us errors.

How do we fix the first error? Once it's fixed, how do we fix the second?

#### **A form to make new notes**

**File**: app/views/notes/new.html.erb

<%= form\_for(@note) do |f| %> <%= f.label :title %> <%= f.text\_field :title %>

<%= f.label :author %> <%= f.text\_field :author %>

<%= f.label :content %> <%= f.text\_field :content %>

<%= f.submit "Create note", class: "btn btn-large btn-primary" %>  $\langle\%$  end  $\%$ 

### **Controller Updates**

**File**: app/controllers/notes\_controller.rb

def create  $@note = Note.new(params[:note])$ if @note.save # do something... else render 'new' end

end

#### **Adding Error Feedback**

- \$ rails c
- $> n = Note.new$
- > n.save
- > n.errors

Rails by default adds an errors object to models that have failed to be saved. This enables us to give feedback to a user trying to make a new note.

#### **Adding Error Feedback**

**File**: app/views/shared/\_error\_messsages.html.erb

```
<% if @note.errors.any? %>
   <div id="error_explanation">
     <div class="alert alert-error">
        The form contains <%= pluralize(@note.errors.
count, "error") %>.
     </div>
    \langleul>
     <% @note.errors.full_messages.each do |msg| %>
       \langleli>* \langle%= msg %></li>
    \langle\% end \%\langle \text{UL}\rangle </div>
<% end %>
```
### **Showing individual notes**

We want to go to localhost:3000/notes/<note\_id> (e.g. localhost:3000/notes/3). Right now this doesn't work.

**File**: app/controllers/notes\_controller.rb def show  $@note = Note.find(params[:id])$ end

What have we forgotten to do?

#### **Note template**

#### **File**: app/views/notes/show.html.erb

<h1><%= @note.title %></h1> <h2>by <%= @note.author %></h2> <hr noshade/> <p><%= @note.content %></p>

#### **MVC in Rails**

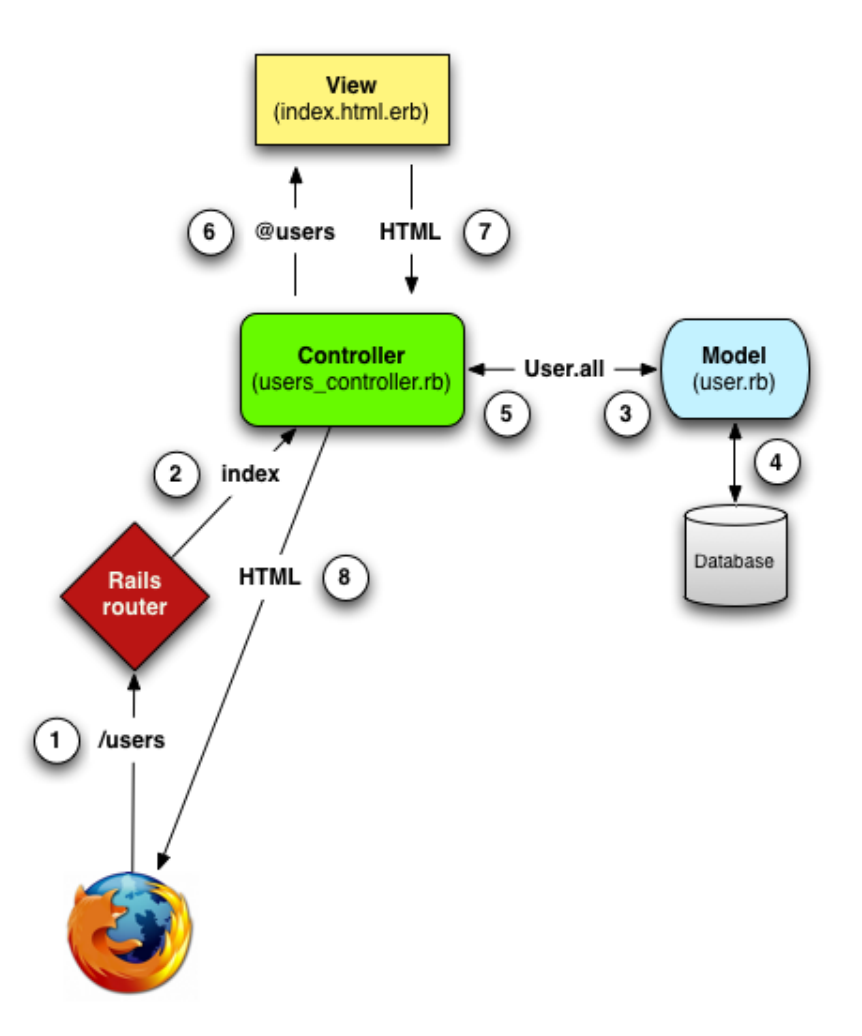

#### **Deleting Notes**

#### **File**: app/views/notes/index.html.erb

```
<%= link_to("Delete", note, method: delete, 
class: 'action') %>
```
### **Deleting Notes (cont'd)**

**File**: app/controllers/notes\_controller.rb

def destroy  $@note = Note.find(params[:id])$ @note.destroy @notes = Notes.all render 'index' end

### **Not Covered**

- Testing (this is HUGE)
- Security (ditto)
- Adding client-side code (JS)
- Handling data requests (JSON/XML)
- Deployment (AWS, Heroku)
- Version Control (git, subversion, etc.)

#### **Resources**

RailsCast http://ruby.railstutorial.org/

Code from this lecture: <https://github.com/smessing/intro-rails-lecture>